# **NOTICE PARTICIPATION AUX ENTRETIENS AVEC LES PROFESSEURS**

### **VOUS AUREZ BESOIN D'UN MICRO POUR PARTICIPER AUX ENTRETIENS. SI VOUS NE POSSEDEZ PAS DE MATERIEL, PENSEZ A UTILISER VOTRE SMARTPHONE**

**Pour une meilleure qualité de visioconférence, nous vous conseillons de ne pas activer votre caméra si vous en êtes équipé.**

**Il n'est pas nécessaire d'installer et/ou d'utiliser l'application Teams, un navigateur internet (Chrome, Mozilla, Edge …) à jour suffira.**

**Attention : les visioconférences commenceront aux heures définies, si vous arrivez en cours vous ne pourrez pas intégrer la réunion, nous vous invitons à vous connecter à la session suivante quelques minutes avant.**

### **Procédure :**

1- Rendez-vous sur la page de la formation souhaitée sur le portail ENT du Lycée :

https://borde-basse.mon-ent-occitanie.fr/presentation-du-lycee/journees-portes-ouvertesen-virtuel-du-10-avril-2021/portes-ouvertes-post-3eme-samedi-10-avril-2021-en-virtuel-cliquez-icipour-acceder--125582.htm

2 -Choisir un créneau de visioconférence en cliquant sur le lien correspondant : *exemple cidessous :* **seconde générale visio de 9h30**

## 2nde générale

Par admin borde-basse, créé le vendredi 2 avril 2021 14:14 - Mis à jour le mardi 6 avril 2021 15:30 (Brouillon)

Retour au menu précédant

Cliquez sur le bouton pour accéder aux informations et aux visioconférences de la filière qui vous intéresse.

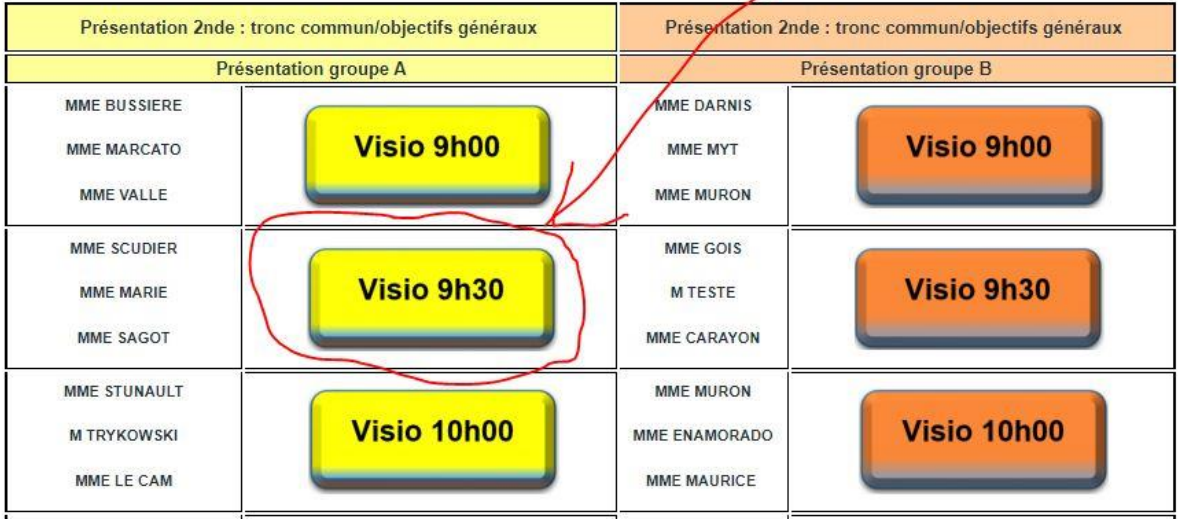

3 - Suivant le navigateur internet que vous utilisez vous aurez cette fenêtre :

Cliquer sur « Continuer sur ce navigateur ».

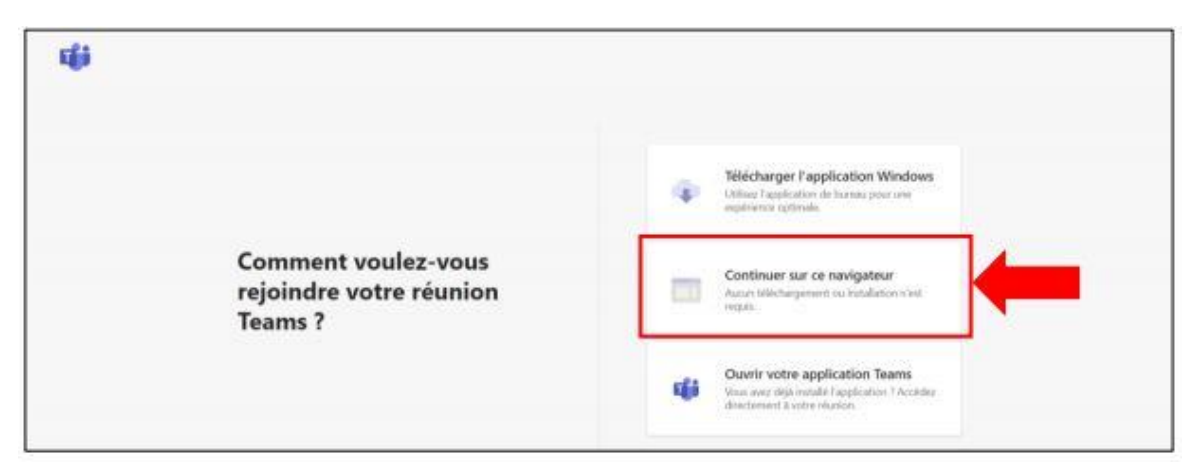

#### Ou éventuellement ceci :

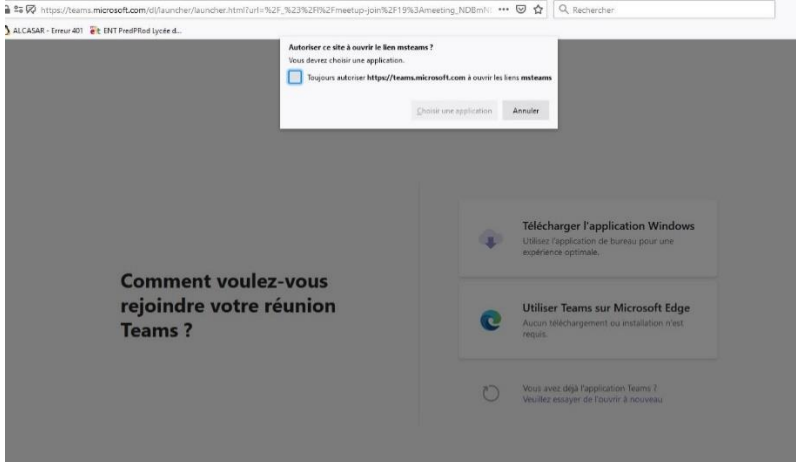

Cliquer sur « Utilisez Teams sur Microsoft Edge »

Egalement, selon le navigateur, ce dernier vous demandera l'autorisation d'utiliser le Micro ET/OU la caméra.

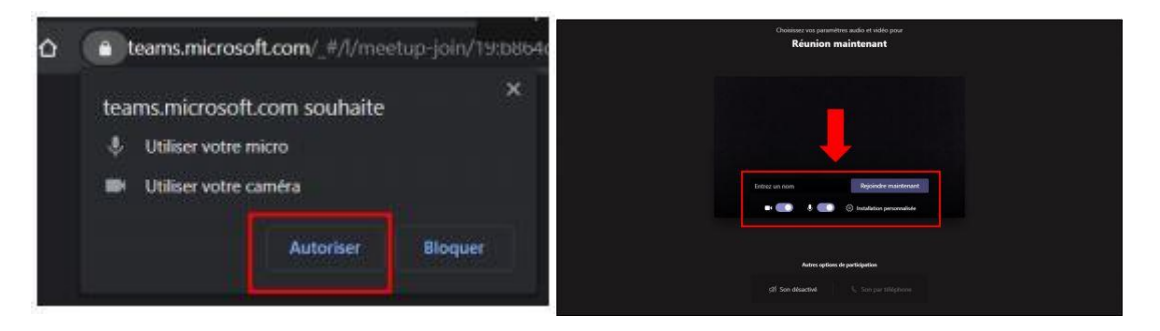

Réaliser les étapes suivantes :

- Inscrire votre Nom
- Activer le son
- Cliquer sur « Rejoindre maintenant »

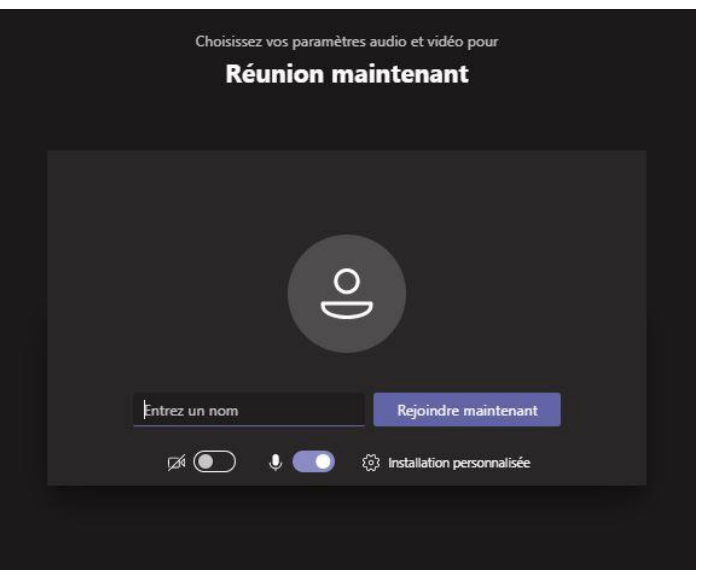

Patienter dans la salle d'attente, un professeur en charge du créneau de la visioconférence vous fera entrer.

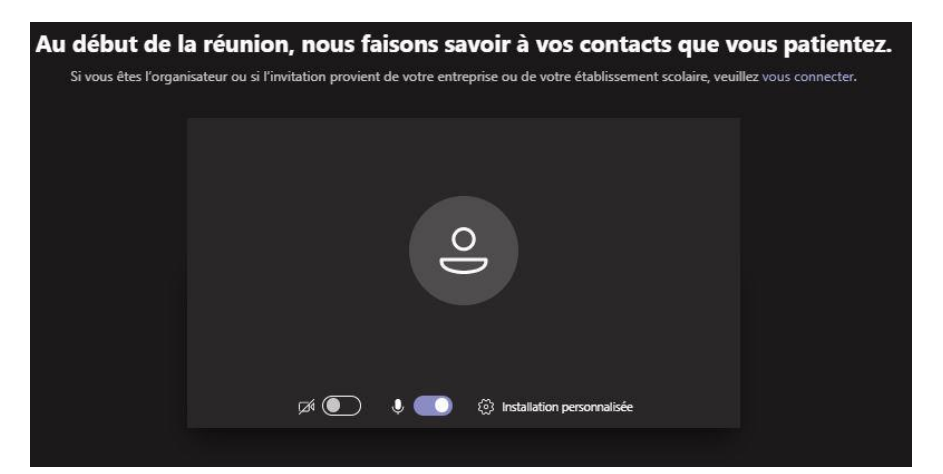

**Attention : les visioconférences commenceront aux heures définies, si vous arrivez en cours vous ne pourrez pas intégrer la réunion, nous vous invitons à vous connecter à la session suivante quelques minutes avant.**